## lowe<br>TIER How to log in to the Iowa TIER training site

*This document is intended to instruct users on accessing the Iowa TIER training site.*

- 1. Access the following address using either the Chrome or Firefox browsers <https://tiertraining.edspring.org/>
- 2. Click on "Create New User"
	- You can ignore the boxes for email and password

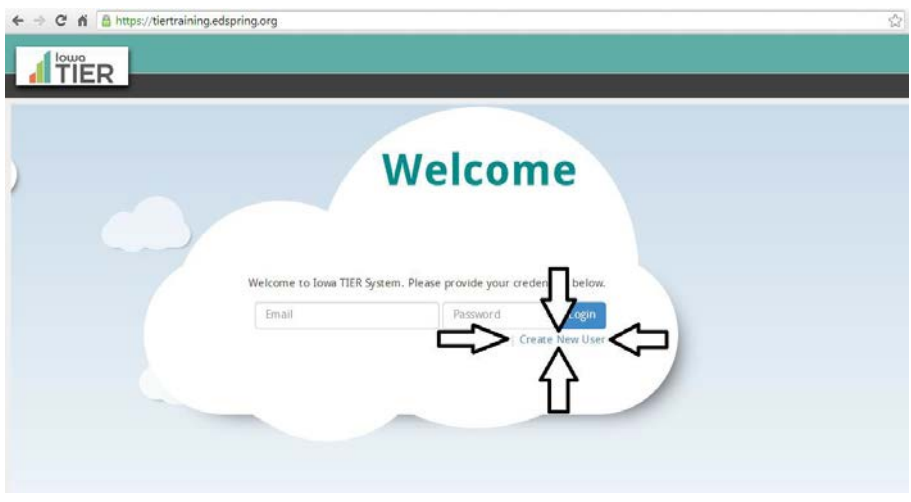

- 3. You will be sent to the following page to create a new temporary user, which will be good for the remainder of the day.
	- Take note of the Username and Password (blacked out in this image). You may reuse this username and password to log in during the same day.
	- Each day you will need to get a new username and password using the steps above!!
- 4. Enter your first and last name.

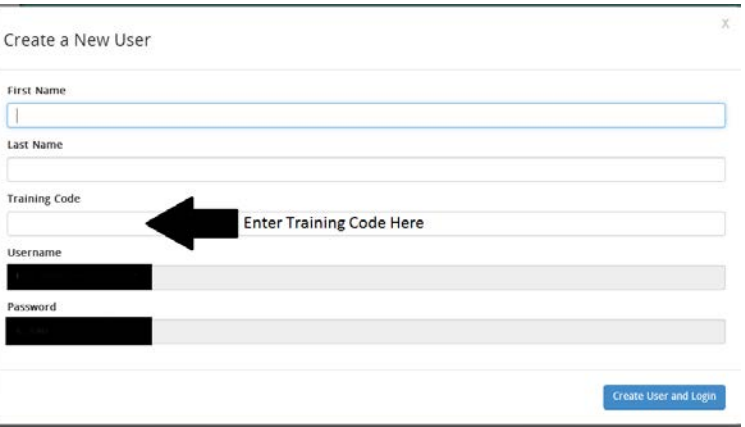

- 5. Enter the training code: brenden (all lowercase)
	- This code is currently in until 1/13/2016. Please check the Iowa TIER knowledge base for the new training code.